# **[Weryfikacja numeru NIP](https://pomoc.comarch.pl/altum/20240/documentation/weryfikacja-numeru-nip-podmiotu-gospodarczego/) [podmiotu gospodarczego](https://pomoc.comarch.pl/altum/20240/documentation/weryfikacja-numeru-nip-podmiotu-gospodarczego/)**

W trakcie definiowania kontrahenta o statusie *Podmiot gospodarczy* użytkownik ma możliwość weryfikacji jego numeru NIP w serwisach GUS i VIES,a także sprawdzenia jego statusu VAT. Służy do tego lista rozwijana znajdująca się obok pola *NIP* w nagłówku formularza kontrahenta zawierająca opcje: *GUS, VIES* oraz *VAT.*

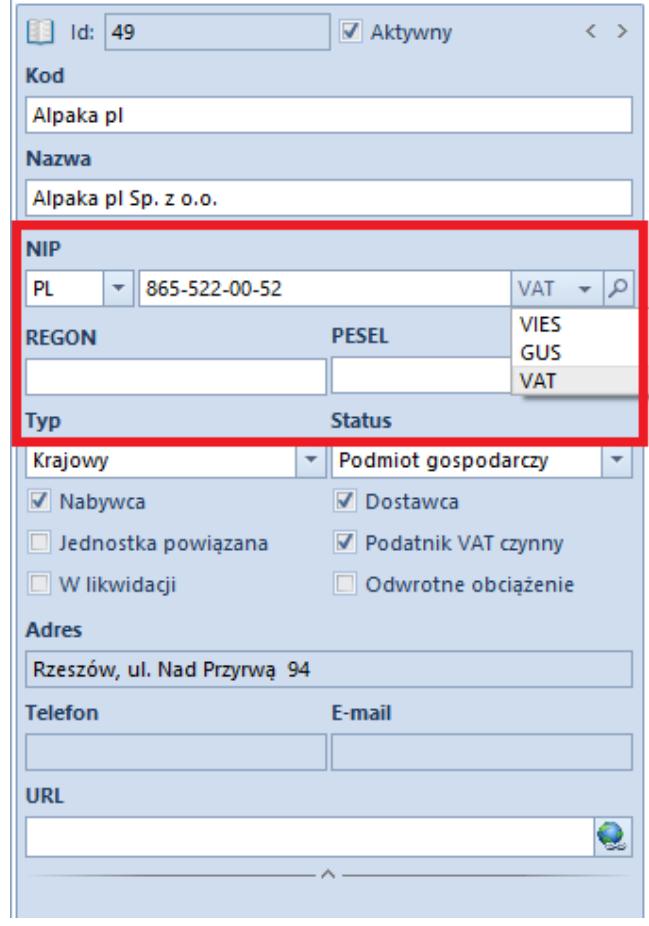

Pole NIP w nagłówku formularza kontrahenta

## **Weryfikacja numeru NIP w bazie GUS i VIES**

Po wprowadzeniu odpowiedniej wartości w polu *NIP* w nagłówku formularza kontrahenta należy wybrać z listy rozwijanej serwis, z którego zostaną pobrane dane. Dla kontrahentów

polskich dostępne jest weryfikacja w bazach GUS i VIES, natomiast dla kontrahentów pochodzących z Unii Europejskiej dostępna jest weryfikacja wyłącznie w bazie VIES. Opcja weryfikacji nie jest dostepna dla kontrahentów niepochodzących z krajów unijnych lub w przypadku wprowadzenia błędnego formatu numeru NIP.

#### Uwaga

Do poprawnego działania funkcji pobierania danych z GUS i VIES konieczne jest odblokowanie portów: 443 i 80 oraz adresów: www.erp.comarch.pl, http://ec.europa.eu/ (dla GUS) i https://wyszukiwarkaregon.stat.gov.pl (dla VIES).

#### Uwaga

Weryfikacja w VIES i GUS jest możliwa wyłącznie w trybie online. Usługa dostępna jest tylko dla użytkowników, którzy posiadają aktualny klucz licencyjny.

W przypadku poprawnej weryfikacji numeru NIP system wyświetli okno potwierdzające weryfikację.

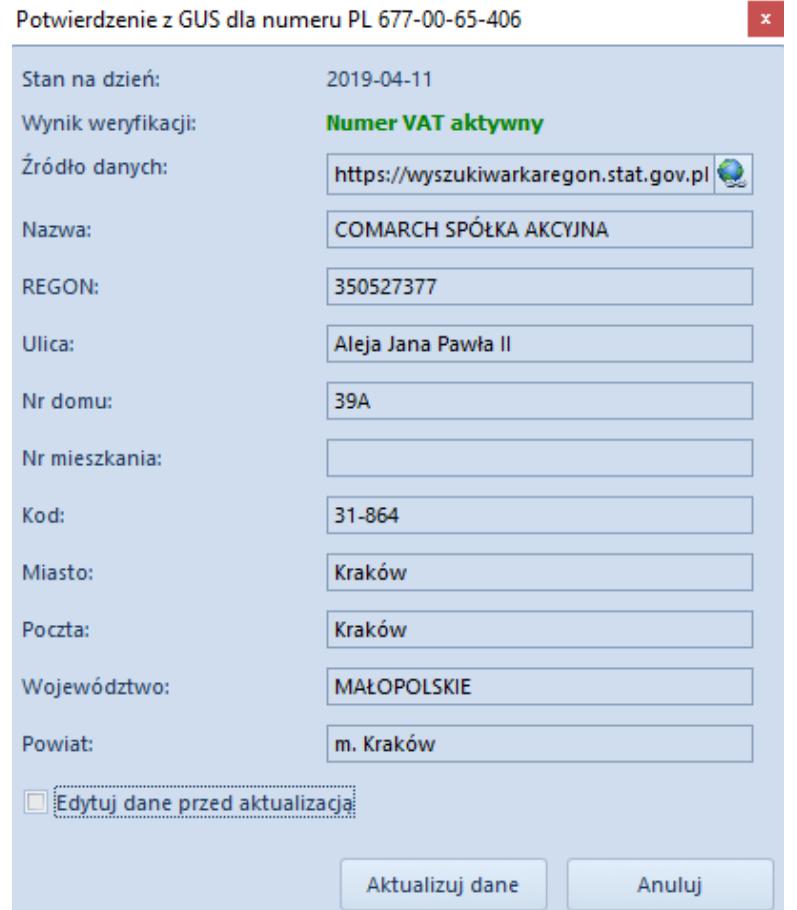

```
Potwierdzenie z GUS dla numeru NIP –
poprawna weryfikacja
```
Zaznaczenie parametru *Edytuj dane przed aktualizacją* umożliwia edycję danych na formularzu.

W przypadku negatywnej weryfikacji numeru NIP system wyświetli okno:

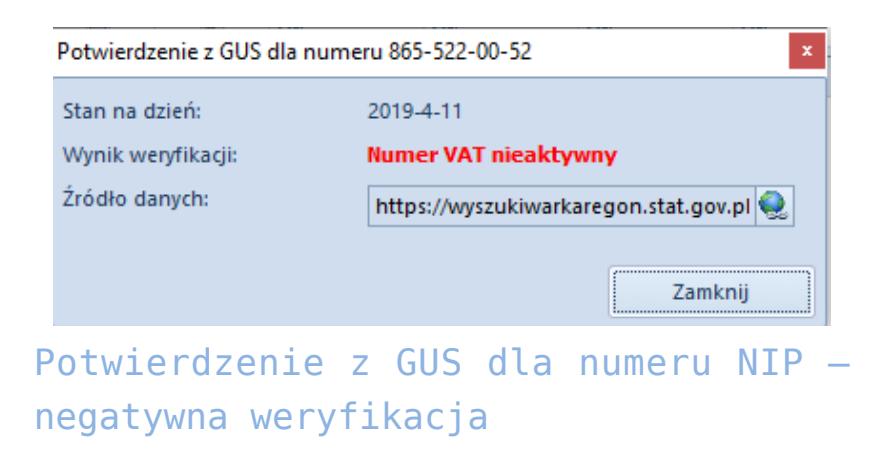

## **Weryfikacja statusu VAT podmiotu**

W przypadku polskich podmiotów gospodarczych, poza weryfikacją numeru NIP, użytkownik może sprawdzić również ich status VAT. Służy do tego opcja *VAT* dostępna na liście rozwijanej przy polu *NIP.*

#### Uwaga

Weryfikacja statusu VAT kontrahenta jest możliwa jedynie w trybie online. Do poprawnego działania funkcji pobierania danych konieczne jest odblokowanie portu: 443 oraz adresu: [https://ppuslugi.mf.gov.pl/.](https://ppuslugi.mf.gov.pl/)

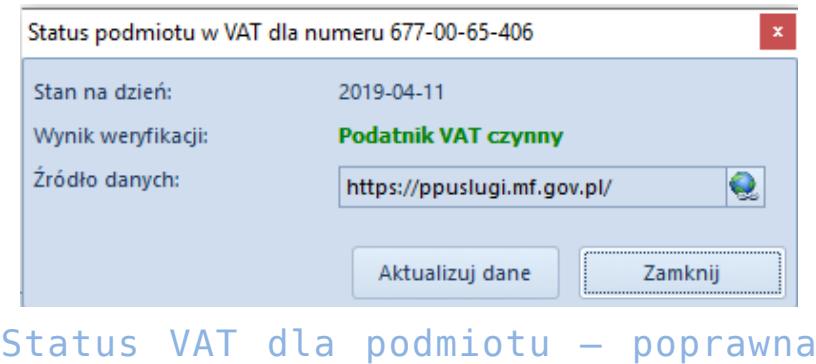

### weryfikacja

W przypadku negatywnej weryfikacji system wyświetli stosowną informację w polu *Wynik weryfikacji.*